# Библиотека деловой и научной графики

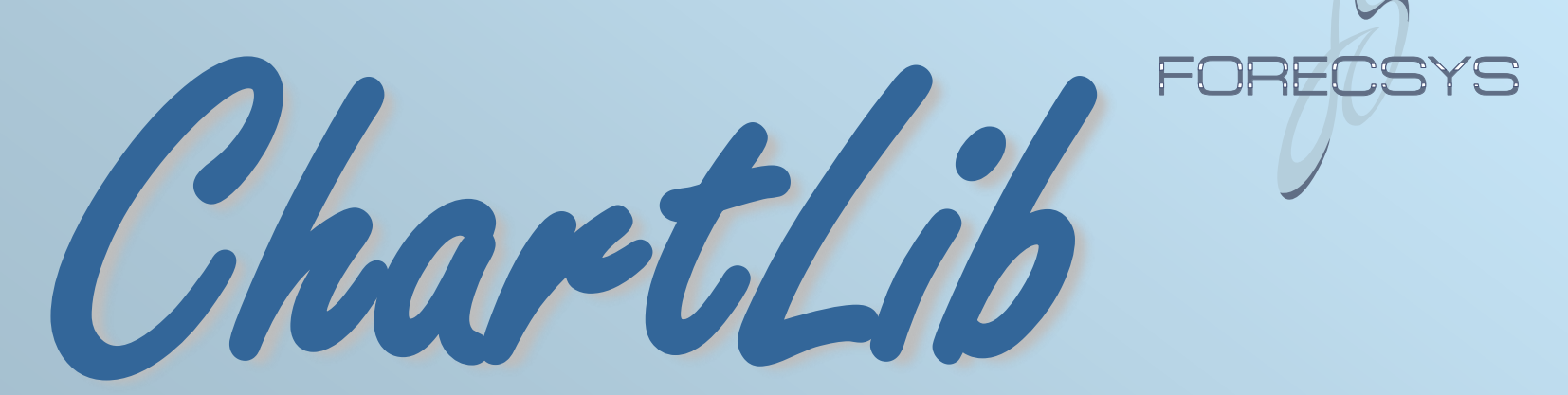

© Константин Воронцов, 1998–2006

### Две основные команды + данные

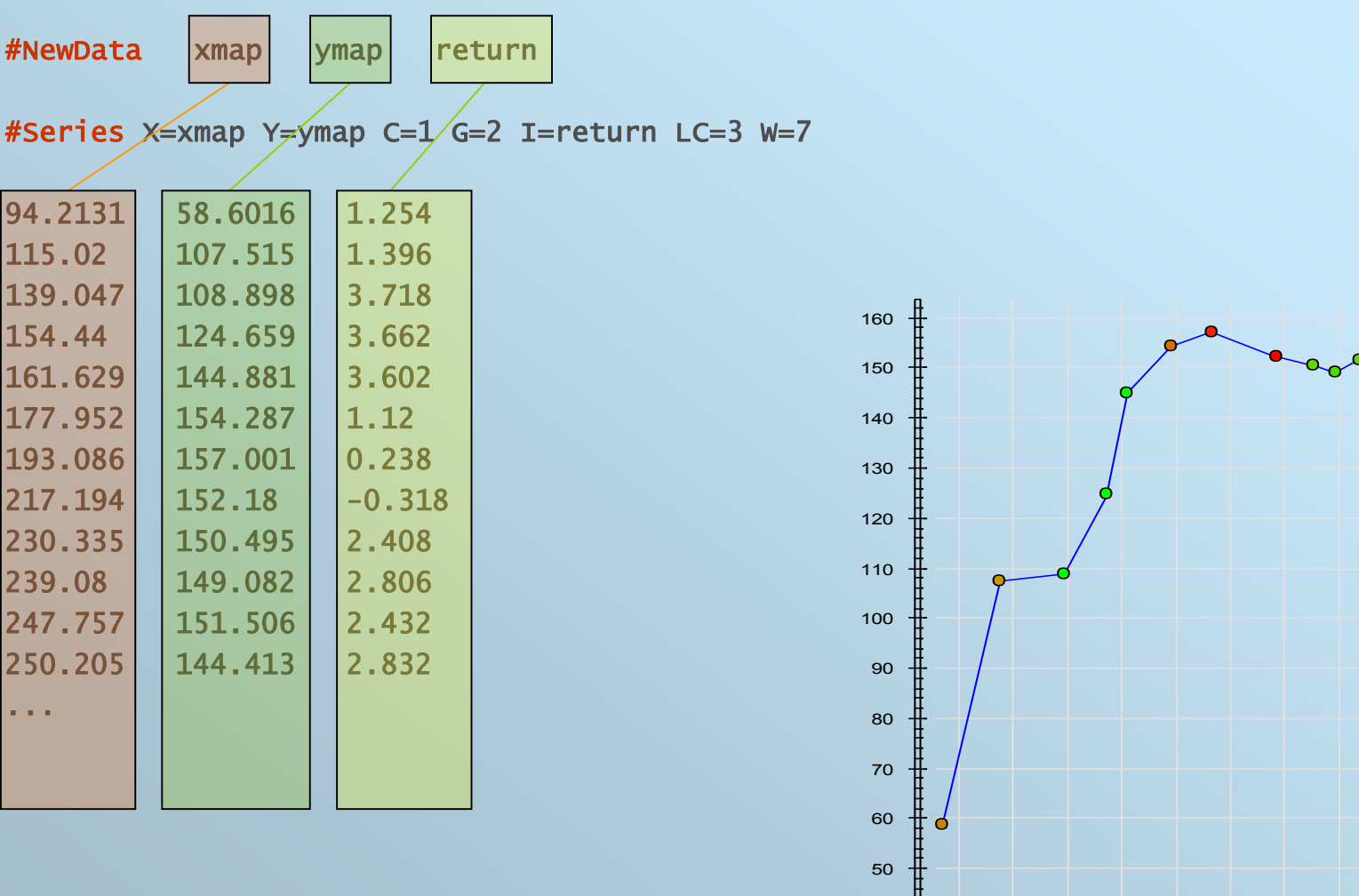

FOREC

**Poo** 

100 120 140 160 180 200 220 240 260 280 300 320

 $=$ 

# Добавим стиль и подписи

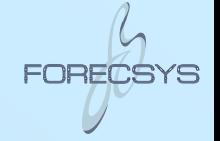

#Include sty.gray-green.chd #Slide.Style stySlide #Panel.Style styPanel

#Title Заголовок графика #TitleBelow Дополнительная информация\n... возможно, даже, в несколько строк #XName x #YName y

#NewData xmap, ymap, return #Series X=xmap Y=ymap C=1 G=2 I=return LC=3 W=7

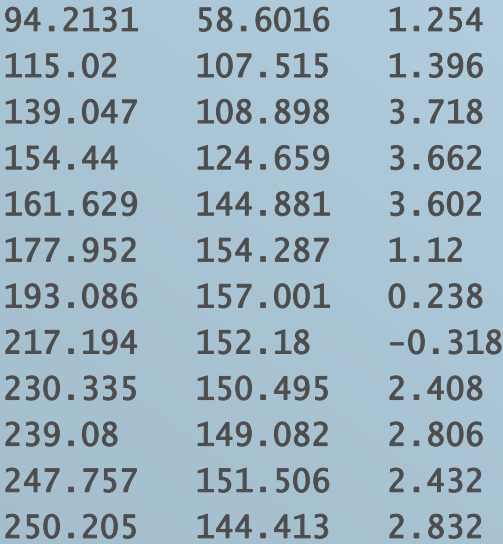

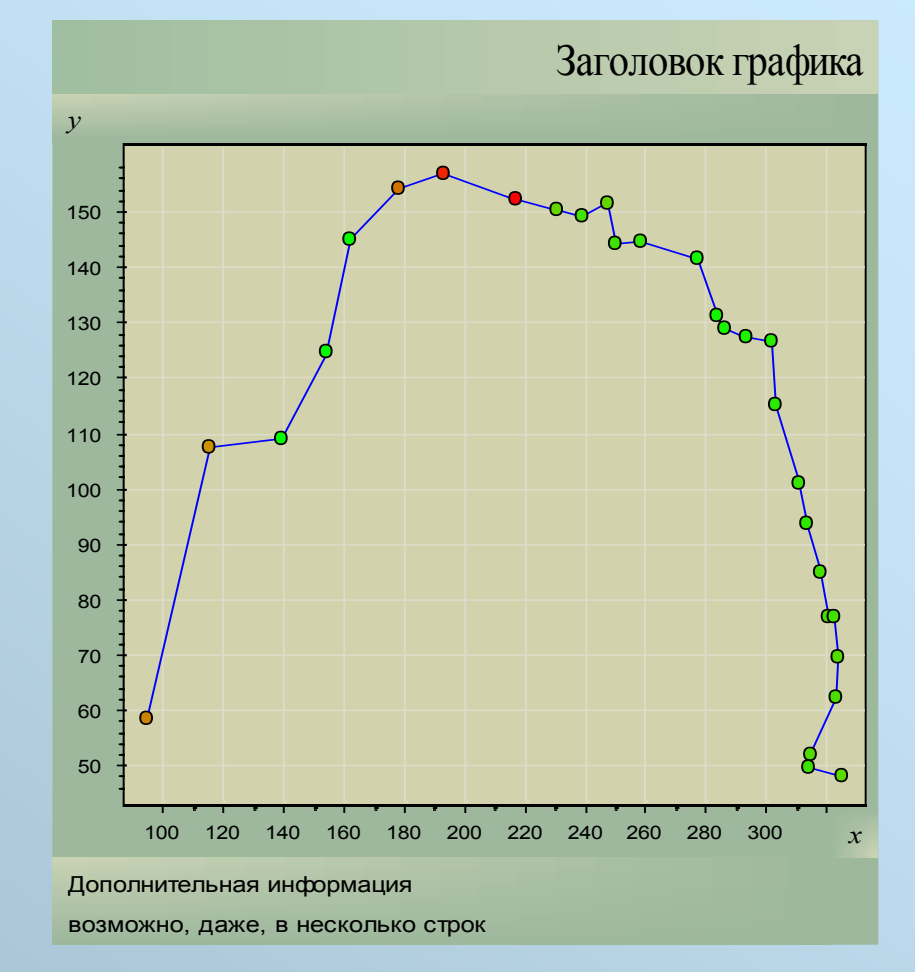

# Панель графика и объекты на ней

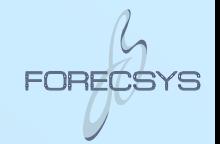

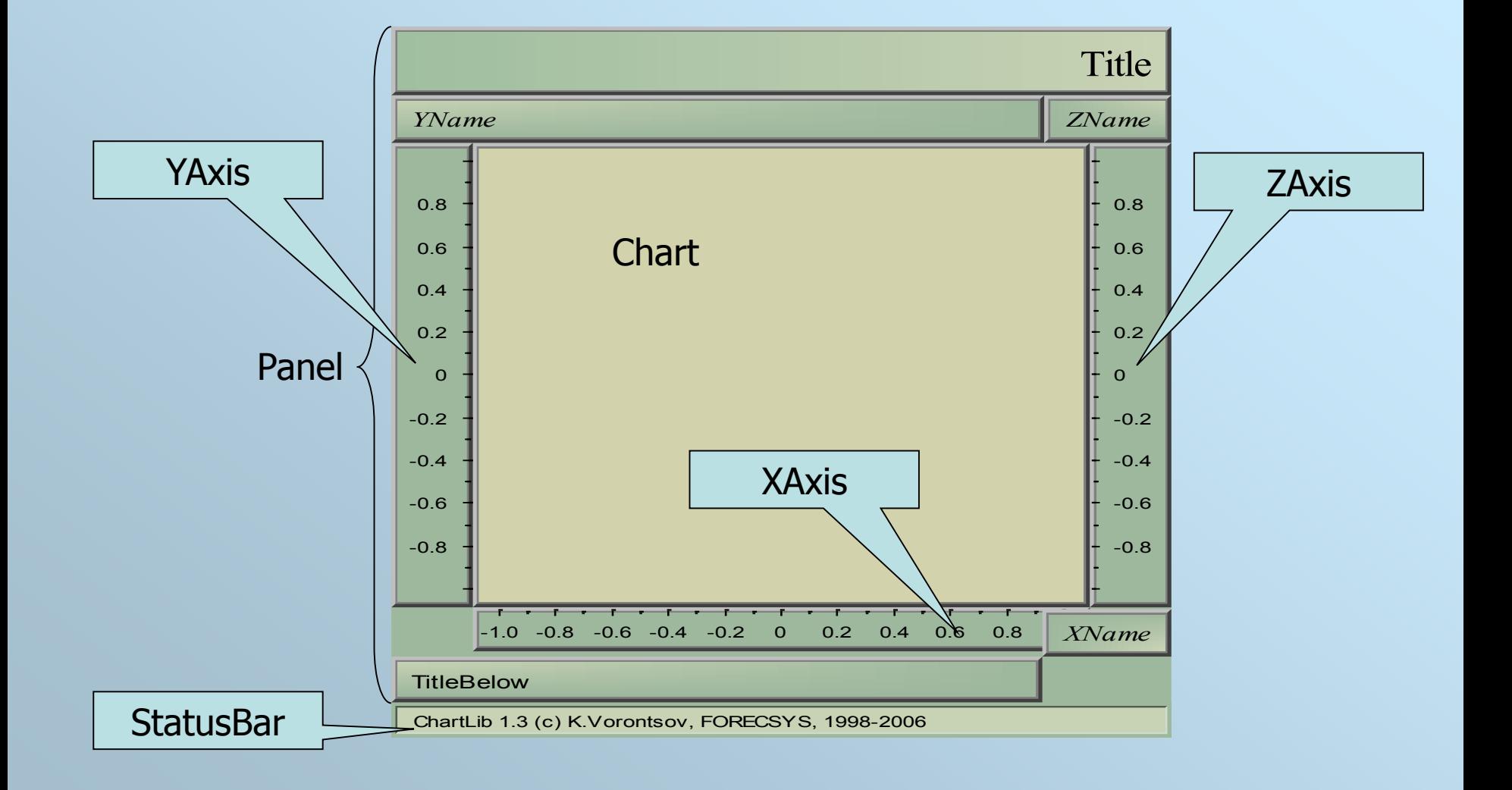

# Несколько панелей на одном слайде

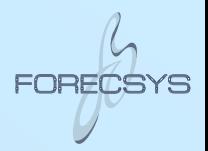

#Include sty.gray-green.chd #Slide.Style stySlide  $#NewData$  main = time, price, value

#NewPanel prices #Panel.Style styPanel #Title Торги акциями РАО EЭС #YName цена, руб. #XAxis.Type time #XAxis.Visible off #CandleWidth 0:02 #Series X=time MC=price MS=2 C=7 G=0

#NewPanel values #Panel.Style styPanel #YName объём, млн. руб. #XAxis.Type time #CandleWidth 0:02 #Series X=time MC=value ML=0 MS=3 C=30

#Group (2,1)(1) main= prices, values #SyncAxis values.XAxis, prices.XAxis

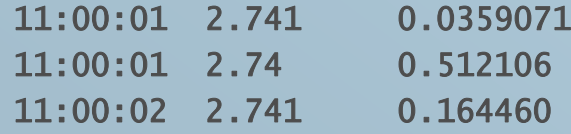

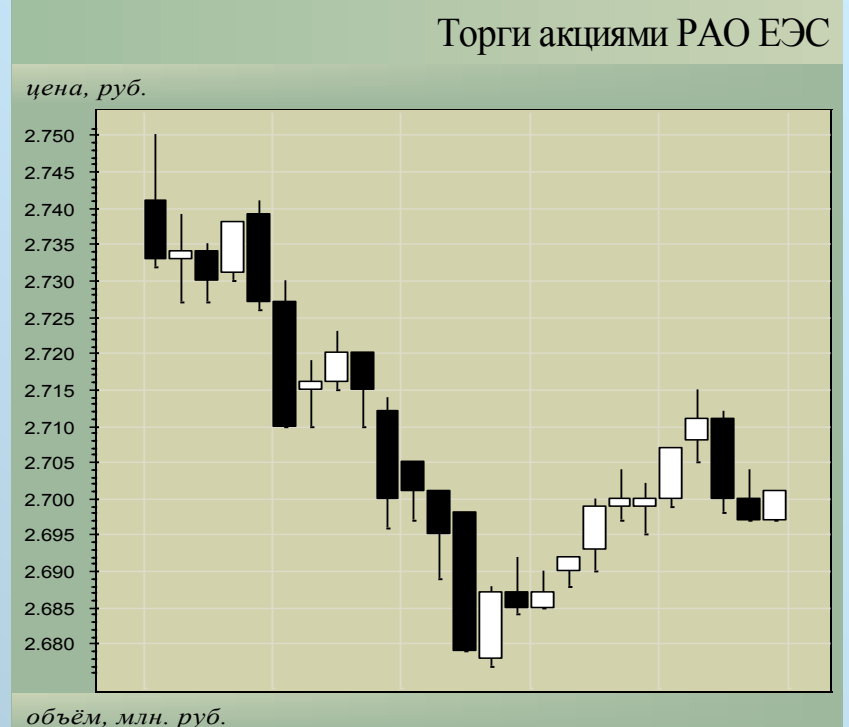

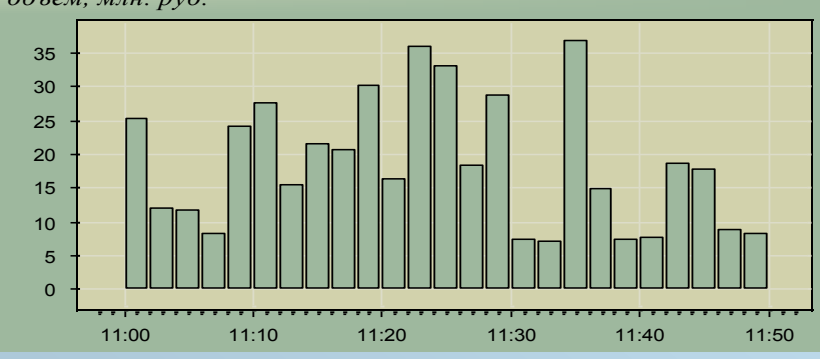

# Добавляем легенду

#Include sty.gray -green.chd #Slide.Style stySlide

#NewPanel Main #Panel.Style styPanel  $#$ Title Сложность полинома = 27

#NewData x, y\_true, y\_approx, byte test #Let byte wtrain =  $if(test, 0, 7)$ #Let byte wtest =  $if(test, 7, 0)$ #Series X=x Y=y\_true C=1 LC=1 W=wtrain #Series X=x Y=y\_approx C=3 LC=3 W=wtest

```
#NewPanel Leg: legend
#Style styLegend
#Leg C=1 LC=1 W=7 
-Обучающая выборка
#Leg C=3 LC=3 W=7 
-Контрольная выборка
```
#Group  $(1,0)(1)$  All = Main, Leg

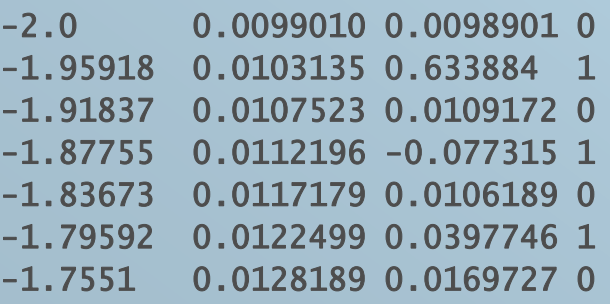

...

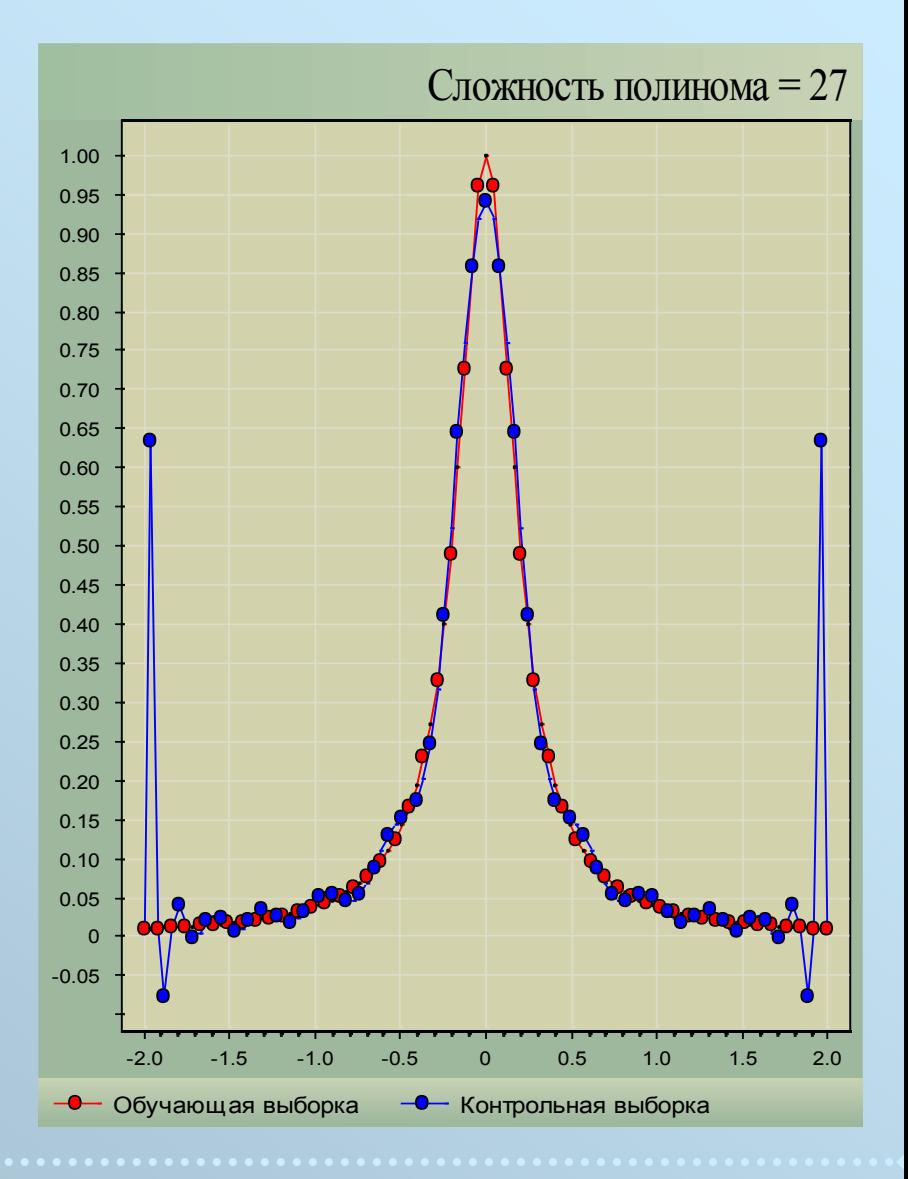

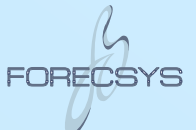

# Свойства точек (демо-файл property.chd)

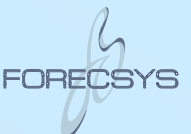

- X координата по оси X
- Y координата по оси Y
- Z координата по правой вертикальной оси
- S форма точки
- W размер точки
- C первый (основной) цвет
- G второй цвет
- I интенсивность перехода от 1-го цвета ко 2-му
- O цвет обводки точки
- U флаги использования точки
- K ключевой номер точки (для парных соединений)

TX текстовая метка по оси Х

- TY текстовая метка по оси Y
- TI текст внутри точки
- TN текст рядом с точкой
- TR текст хинта, выводимый при активизации точки
- TB текст, выводимый в статусную строку
- TT текст, выводимый в таблицу выделенных точек
- TQ текст, выдаваемый по запросу через API
- TE выполняемая команда операционной среды
- TC цвет текстов TN, TR и TI

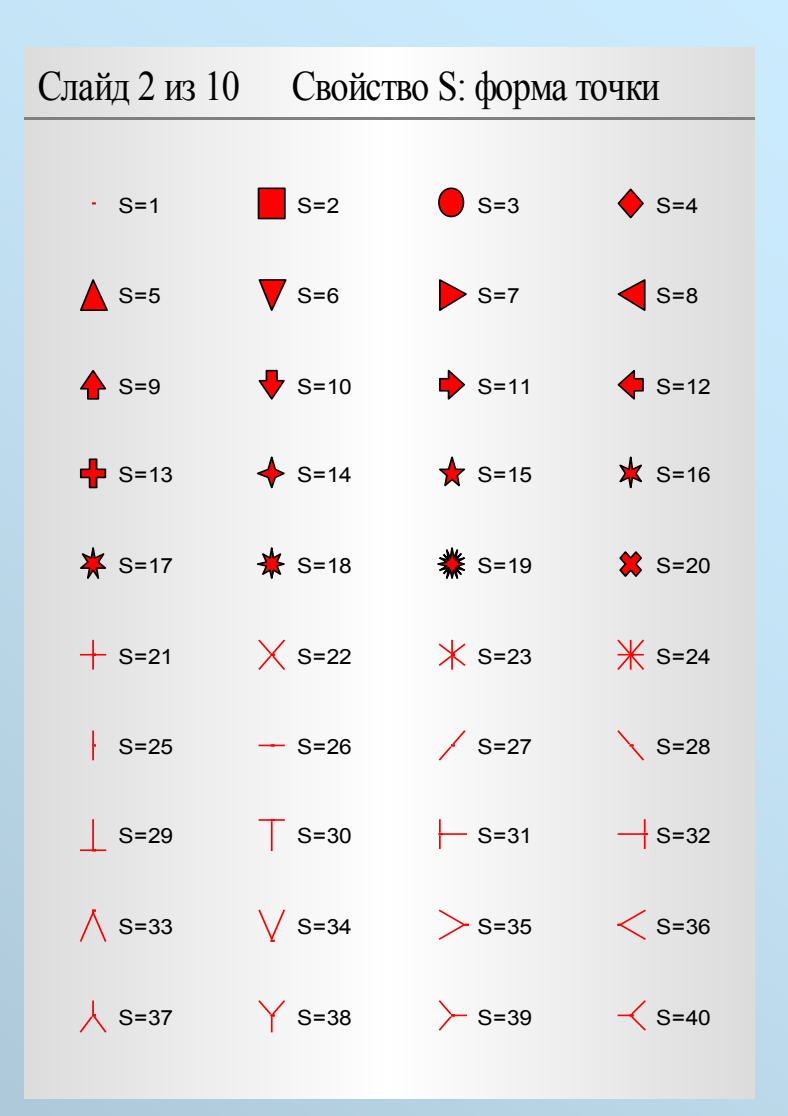

# Тектовые свойства точек

```
## Матрица сделок
#NewData Trd: TrdTime, TrdPrice, ...
   TrdSize, TrdColor, TrdIgnored, ...
   text TrdBuyer, text TrdSeller, TrdVolume
#Let byte TrdShape = TrdColor+4
```

```
#Let text TrdTB= ...
    "Сделка [TrdSeller]>[TrdBuyer] ...
     объём=[TrdVolume]"
```

```
#Let text TrdTR= ...
    "[TrdTime%xT] [TrdTime%XT]\n...
     [TrdSeller]>[TrdBuyer]\n...
     цена=[TrdPrice]\nобъём=[TrdVolume]"
```

```
#Let text TrdTT= ...
    "[TrdTime%XT];[TrdSeller];[TrdBuyer];...
     [TrdPrice];[TrdVolume]"
```
#### #TableTitle =;Время;Покупатель;Продавец;Цена;Объём

```
#Series X=TrdTime Y=TrdPrice ...
   W=TrdSize C=TrdColor S=TrdShape ...
   TT=TrdTT TB=TrdTB TR=TrdTR
```
A

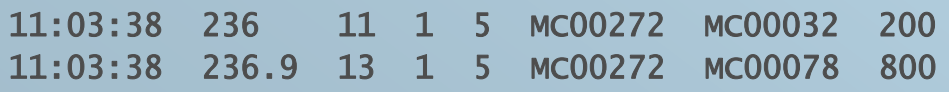

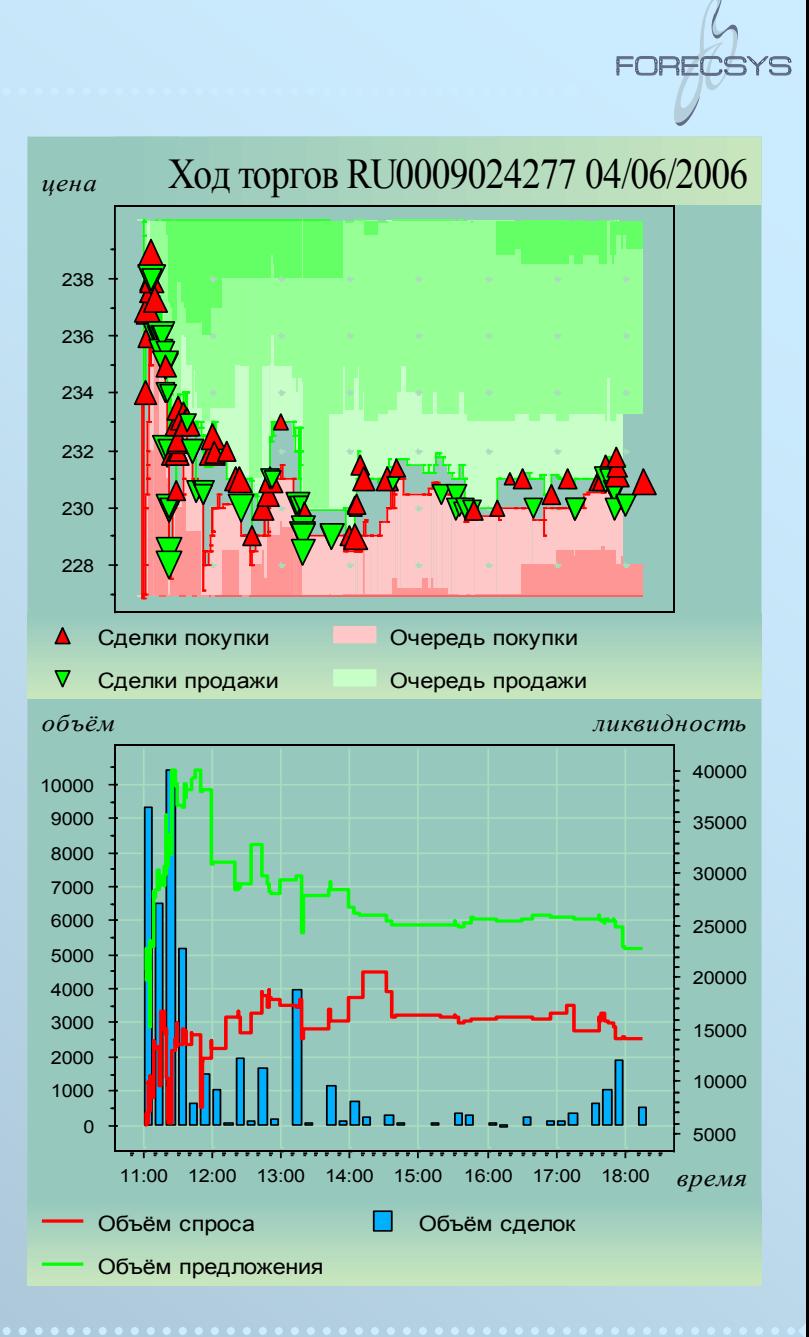

# Текстовый комментарий у последней точки

*объём, млн. долл.*

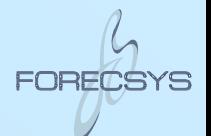

Динамика арбитража между TOD и TOM

**Максимальный арбитраж 33000063 долл.**

**Оборот TOD 167442563 долл.**

#ShowTN last #TextNear.Justify right #TextNear.BorderColor 30 #TextNear.Border 1 #TextNear.Border3D 1 #TextNear.Background 30 #TextNear.Transparency 0.75  $#HGrid -1$ #GridColor 30

#NewData day vMin vMax turn1 turn2  $#$ Let vMinMln = vMin/1000000 #Let vMaxMln = vMax/1000000 #Let turn1Mln = turn1/1000000 #Let turn2Mln = turn2/1000000 #Let text tnMax = "Максимальный арбитраж\n[vMax%.f] долл." #Let text tn1 = "Оборот  $TOP\infty$ . [turn1%. f] долл." #Series X=day Y=0 W=0 LW=0 FC=1 FD=1 U=8 #Series X=day Y=vMinMln W=0 LW=0 LC=1 LP=2 FP=LP FC=10 FD=1 U=8 #Series X=day Y=vMaxMln TN=tnMax TC=21 S=1 W=1 LW=1 LC=1 LP=2 FP=LP C=1 U=8 #Series X=day Y=turn1Mln TN=tn1 TC=23 S=1 W=1 LW=2 LC=3 LP=2 C=3 U=8 #Series X=day Y=turn2Mln W=0 LW=2 LC=22 LP=2 U=8 Оборот TOD Оборот TOM Минимальный объём арбитража Максимальный объём арбитража 1999 |фев |мар |апр |май |июн |июл |авг |сен |окт |ноя |дек |2000 |фев |мар 0 20

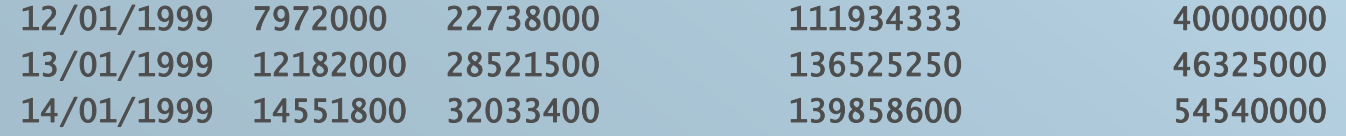

# Свойства линий (демо-файл property.chd  $\blacktriangleright$ )

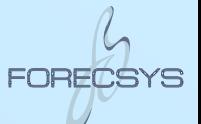

- LW толщина линии
- LS стиль линии
- LC первый (основной) цвет линии
- LG второй цвет линии
- LI интенсивность перехода от 1-го ко 2-му
- LP форма пути
- LD направление: что с чем соединять
- LA стрелка

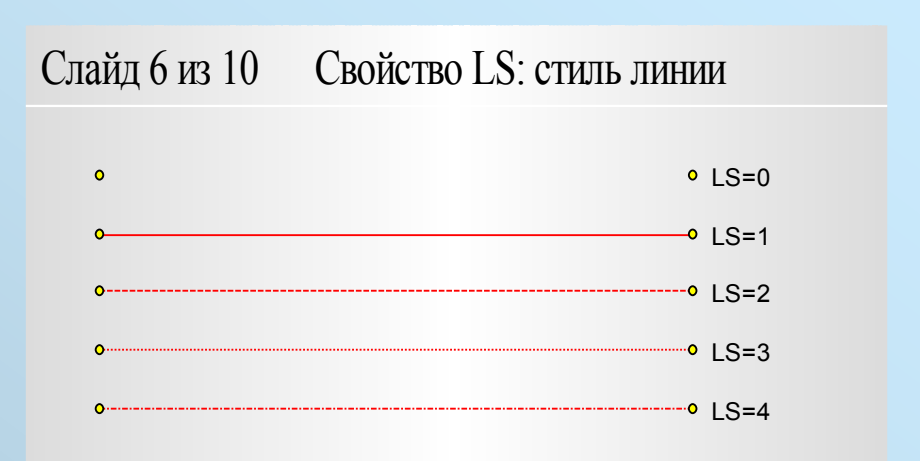

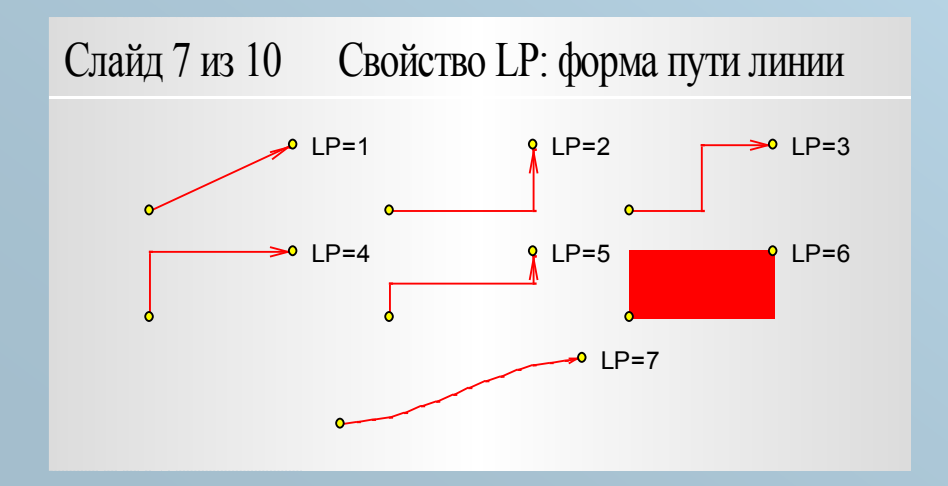

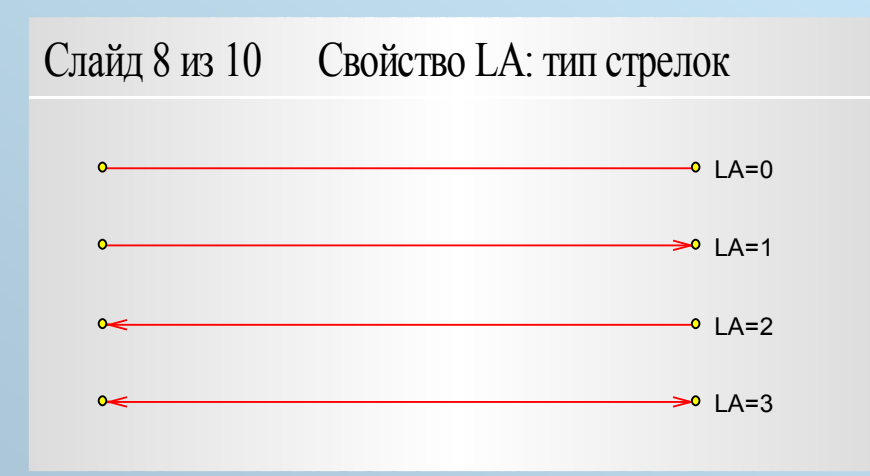

# Свойства заливок (демо-файл property.chd >)

#### FS стиль штриховки

- FC первый (основной) цвет заливки
- FG второй цвет заливки
- FI интенсивность перехода от 1-го цвета ко 2-му
- FP форма пути
- FD направление: между чем и чем заливать

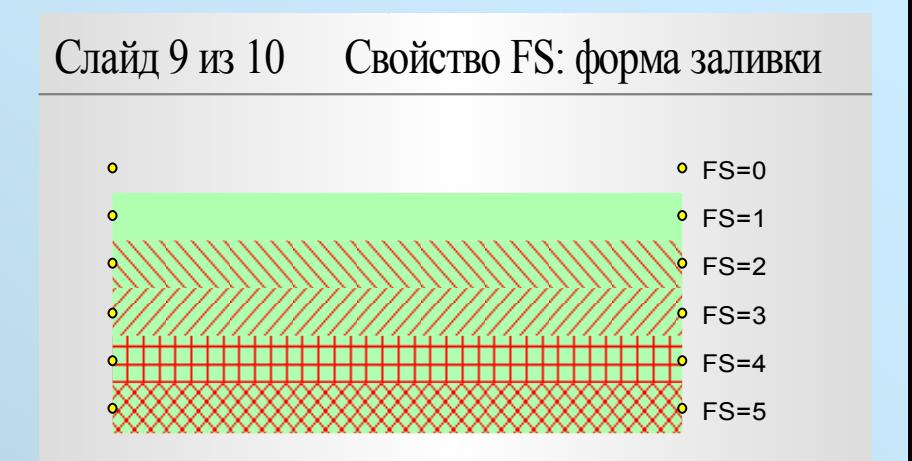

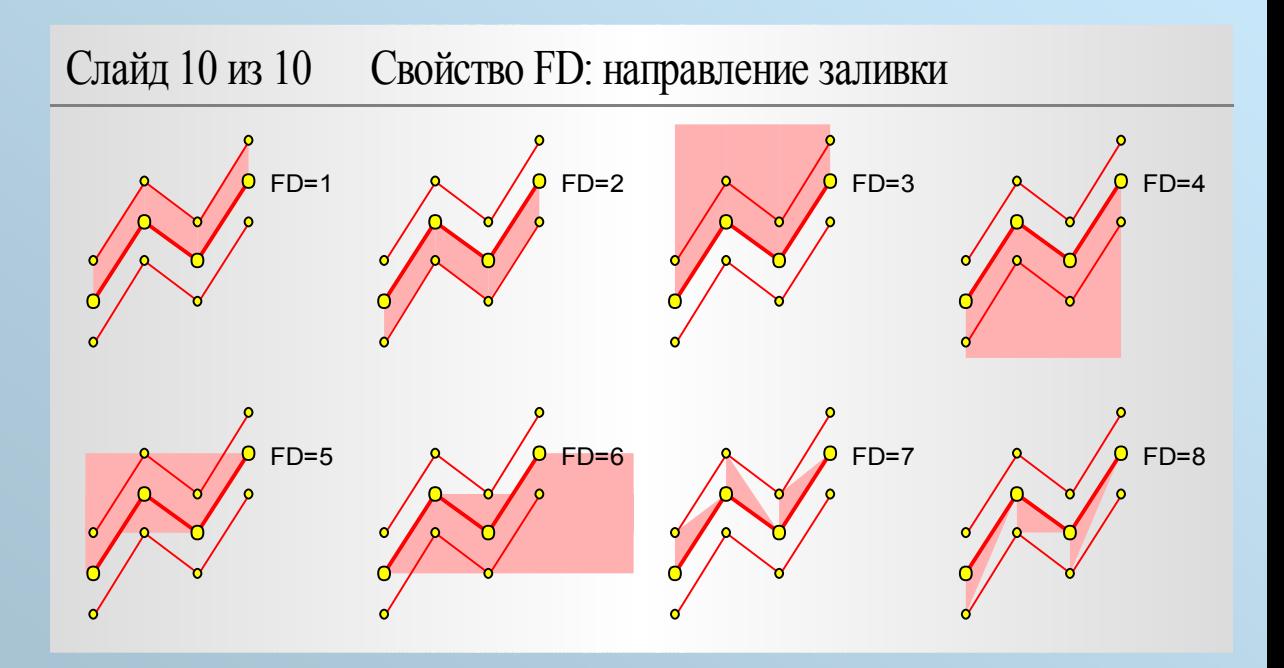

# Свечи: особый вид точек

X, O, TR, TN, TB – как у обычных точек

- MC последнее значение (цена закрытия)
- MO первое значение (цена открытия)
- MH максимальное значение
- ML минимальное значение
- MS стиль свечи
- C цвет бычьей свечи (MO<MC) [белый]
- G цвет медвежьей свечи (MO>MC) [черный]
- O цвет контура свечи [черный]

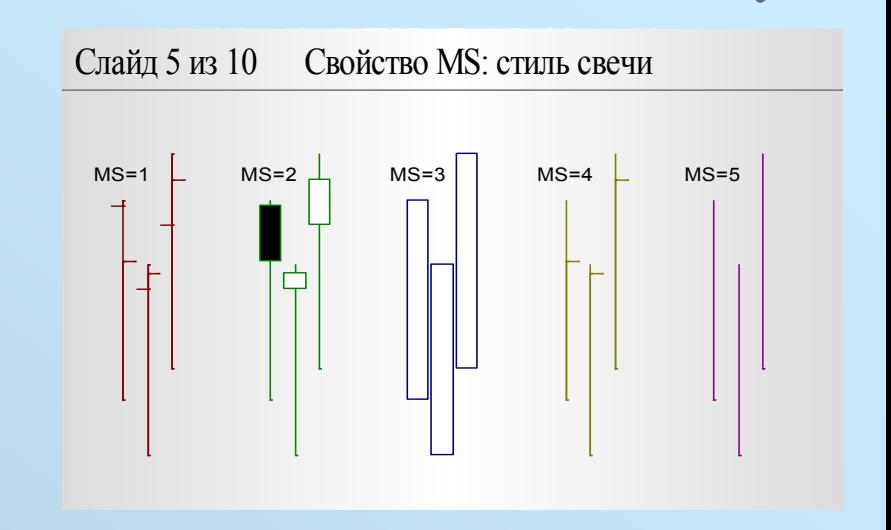

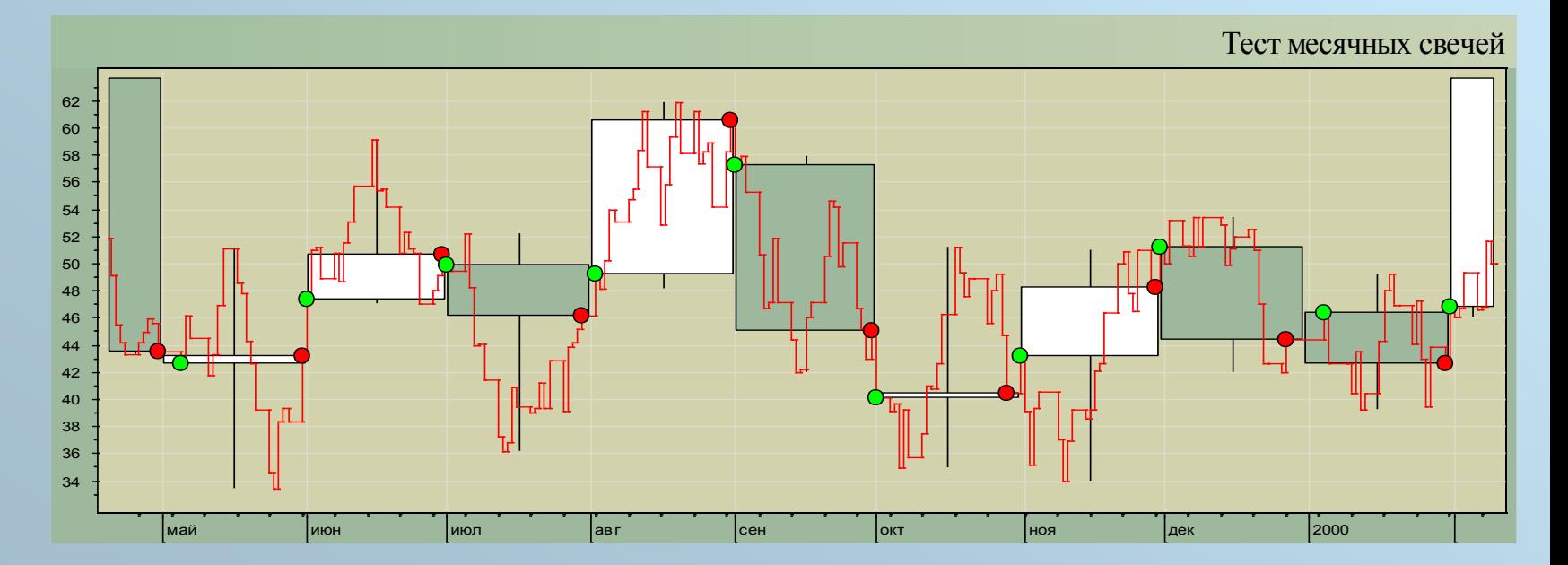

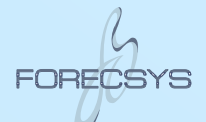

# Свечи: как был нарисован этот график?

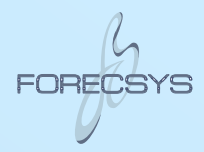

#DefColor 30= 50, 100, 50

#Include sty.gray-green.chd #Slide.Style stySlide #Panel.Style styPanel

#Title Тест месячных свечей #XAxis.Type date #CandleWidth 1 month #CandleBase 01/01/1999

```
#NewData day depo
#Let byte w = if \dotsmonth(day[@-1])<>month(day[@+1]), 11, 0)
#Let byte c = if \dotsmonth(day) \ll month(day[@-1]), 2, ...month(day) \ll month(day[@+1]), 1, 0)
#Series X=day Y=depo W=w C=c LW=1 LC=1 LP=2 U=8 
#Series X=day MC=depo MS=2 C=7 G=30 W=0
```
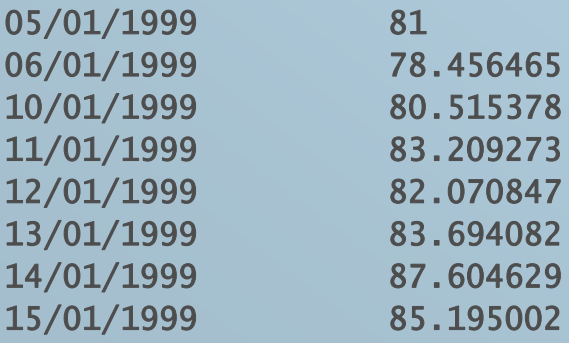

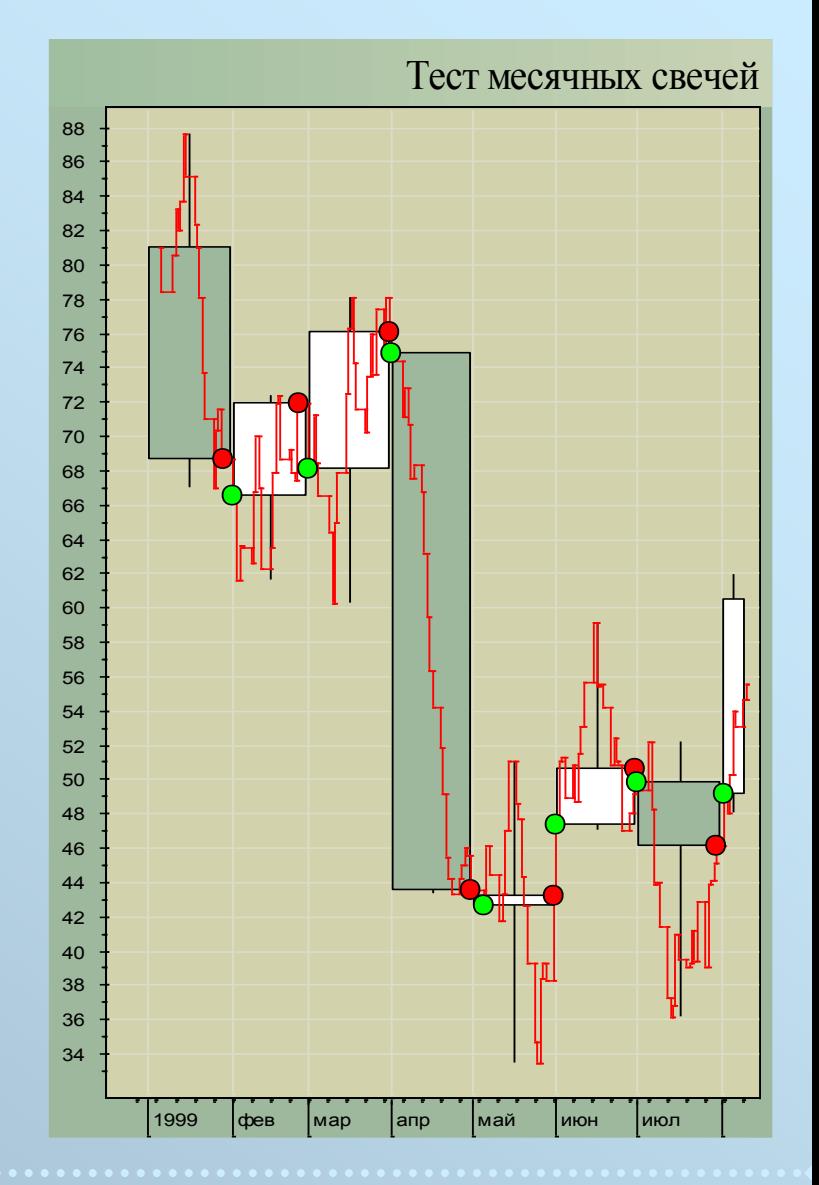

## Боксы: ещё одна разновидность точек

#Include sty.gray-green.chd #Slide.Style stySlide #Panel.Style styPanel

#NewPanel LegPan: legend #Style styLegend #LegPan  $W=8$  S=2 C=1 - long #LegPan W=8 S=2 C=2 - short #LegPan W=8 S=2 C=7 - closed

#NewPanel ChartPan #Group  $(1,0)(1)$  AllPan = ChartPan, LegPan #Panel.Style styPanel #Title Capital distribution by shares\n... [2004/08/03 13:30 - 2004/08/16 09:30]

#YName shares

#NewData x1, y1, volume, value, t, text name, text day #Let text tr = "[name]\nday=[day]\nvalue=[value]\nvolume=[volume]" #Let  $x^2 = x^1 + 1$ #Let  $y2 = y1+1$ 

#Series X=x1 Y=y1 BX=x2 BY=y2 C=7 G=t I=value TR=tr U=40

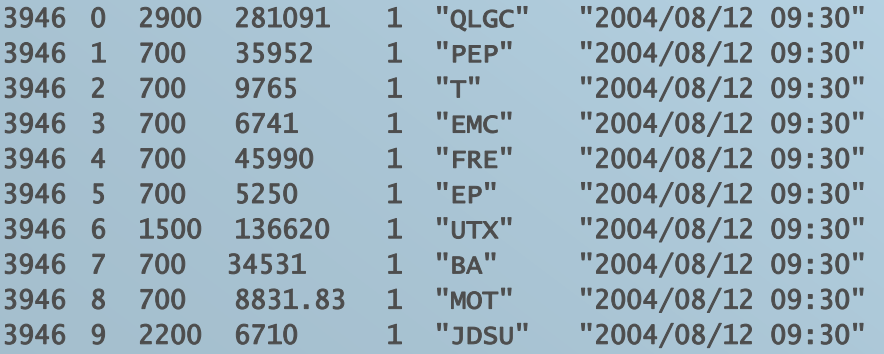

# Capital distribution by shares [2004/08/03 13:30 - 2004/08/16 09:30] *shares*

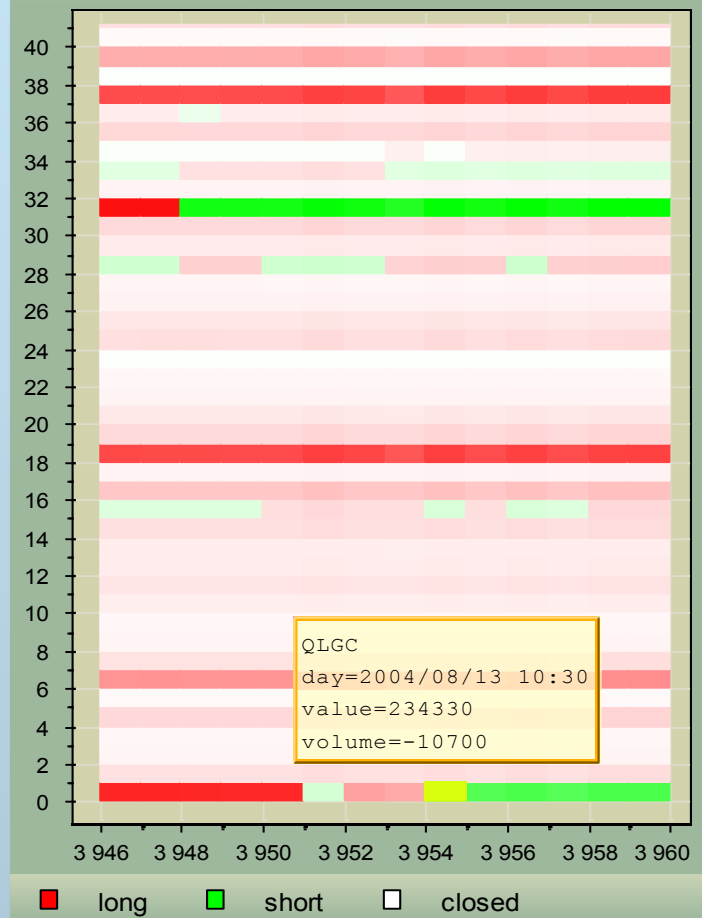

# Ещё пример боксов, стиля и панелей

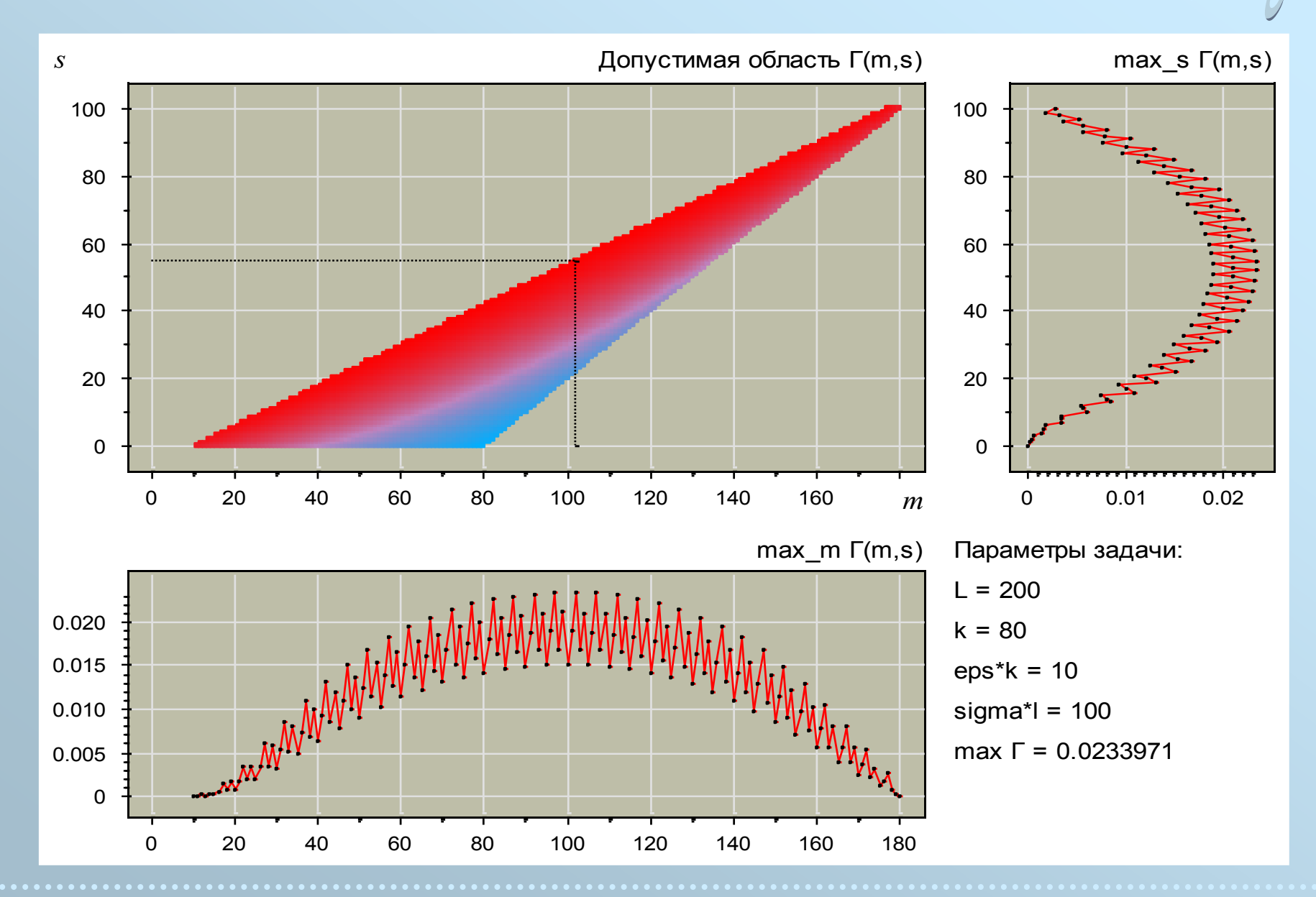

**FORFT** 

### Гистограммы

#Include sty.gray -green.chd #Slide.Style stySlide #Panel.Style styPanel

#Title Признак "Возраст" #XName значение признака #YName количество прецедентов #XNamePose right #VertHist detailed #DiscreteStyle on #ColWidth 1

```
#NewData f, class, ClientID
#Let byte color = if(class=0,1,2)#Let byte outln = if(class=0, 21, 22)#Series X=f C=color O=outln HW=1 HS=class
32
    0
           1
32
    1
           2
32
   1
           3
47
    1
           4
39
    0
           5
34
    1
           6
48
    0
           7
41
    1
           8
40
    1
           9
```
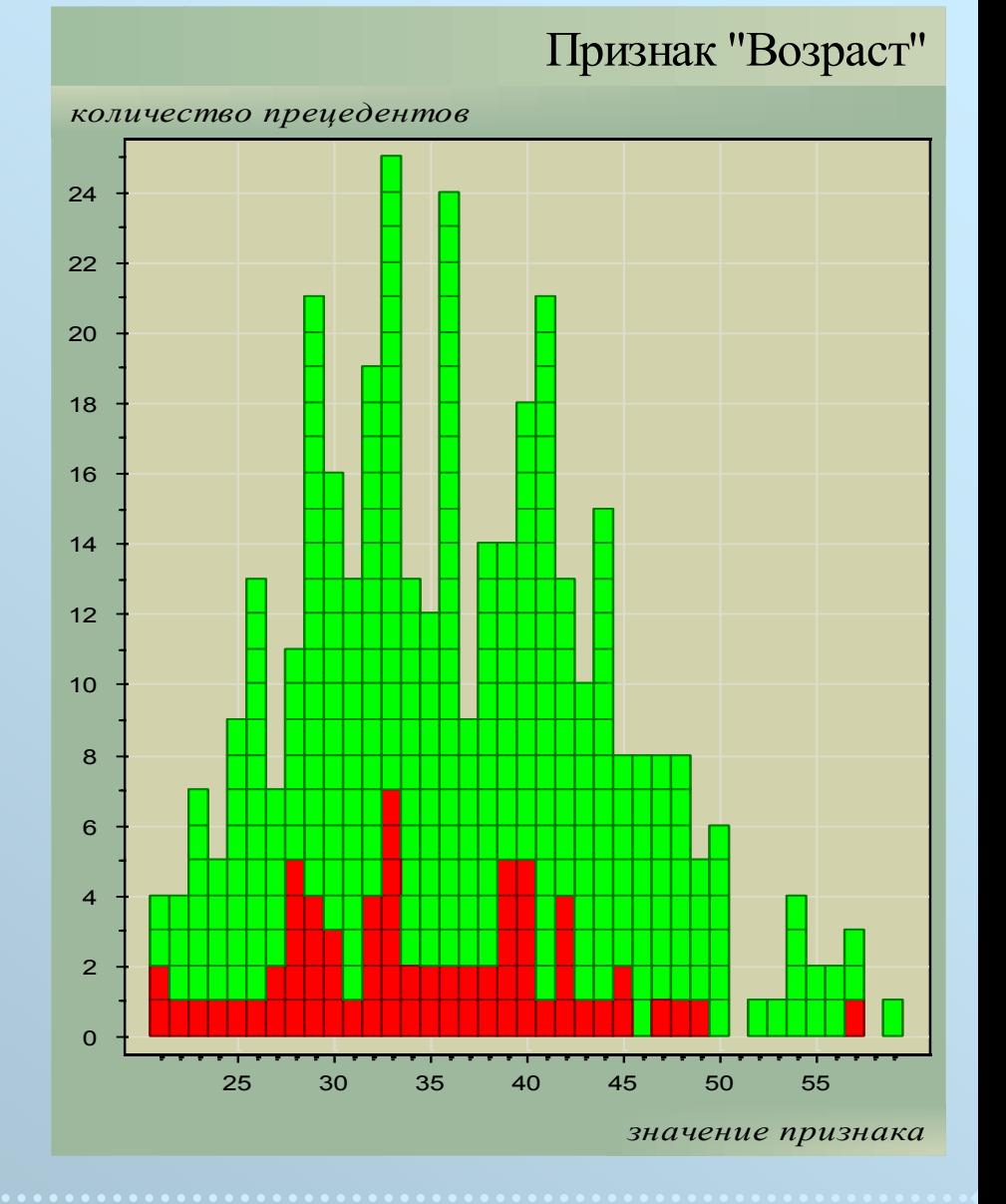

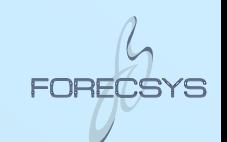

# Встроенный калькулятор выражений

#Include style.chd #Slide.Style panel.sty

```
#Let real x= (RowIndex/RowsCount - 0.5)*4
#Let real y0 = if (-1 < x < 1, 1, 0)#Let real yE = y0*0.75*(1-x*x)#Let real yQ = y0*0.9375*(1-x*x)*(1-x*x)#Let real yT = y0*(1-abs(x))#Let real yp = y0*0.5#Let real yG = 1/sqrt(2*PI) * exp(-x*x/2)
```

```
#Let text tnE = if(RowIndex=201,"E", "")#Let text tnQ = if(RowIndex=235," 0", "")#Let text tnT = if(@=201,"T","")
#Let text tnP = if(@=298,"П","")
#Let text tnG = if(@=350,"G","")
```
#Series X=x Y=yE W=1 O=1 LC=1 LW=3 TN=tnE #Series X=x Y=yQ W=1 O=5 LC=5 LW=2 TN=tnQ #Series X=x Y=yT W=1 O=3 LC=3 LW=1 TN=tnT #Series X=x Y=yP W=1 O=0 LC=0 LW=1 TN=tnP #Series X=x Y=yG W=1 O=22 LC=22 LW=2 TN=tnG

#ShowTN always #PoseTN up

#ResizeData 402 #ZoomY -0.1; 1.1

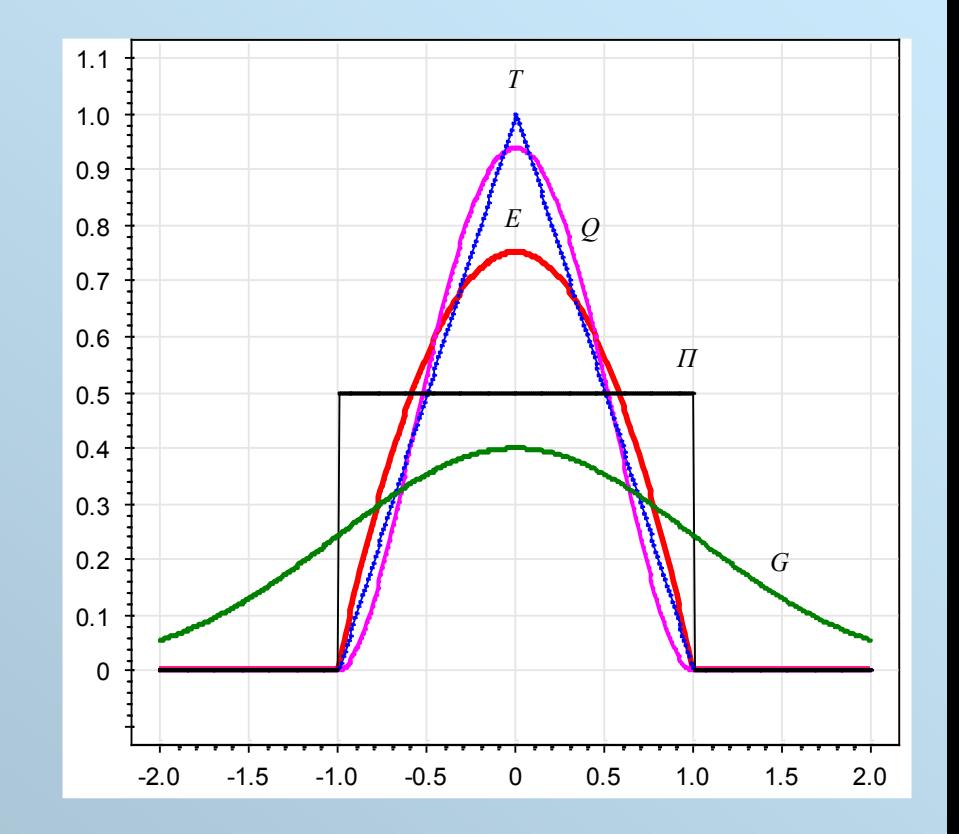

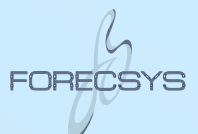

### Фильм — это последовательность слайдов

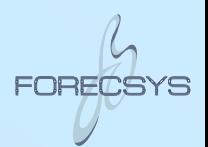

#Include sty.gray-green.chd

#### #DefStyle styRunge #Slide.Style stySlide #NewPanel Leg: legend #Slide.Style styLegend #Leg C=1 LC=1 W=7 -Обучающая выборка #Leg C=3 LC=3 W=7 -Контрольная выборка #NewPanel Main #Panel.Style styPanel #Group  $(1,0)(1)$  All = Main, Leg #NewData x, y\_true, y\_approx, byte test #Let text tr = "x=[x]\ny\_true=[y\_true]\ny\_approx[y\_approx]" #Let byte wtune =  $if(test, 1, 7)$ #Let byte wtest =  $if(test, 7, 0)$ #Let real  $y = if(abs(y_a) < 1e5, y_a$ pprox, empty) #Series X=x Y=y\_true C=1 LC=1 W=wtune TR=tr #Series X=x Y=y C=3 LC=3 W=wtest TR=tr #ZoomY -0.5; 1.5

#### #EndStyle

#### #NewSlide pow1

#Slide.Style styRunge  $#$ Title Сложность полинома = 1

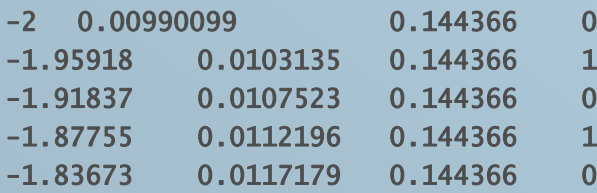

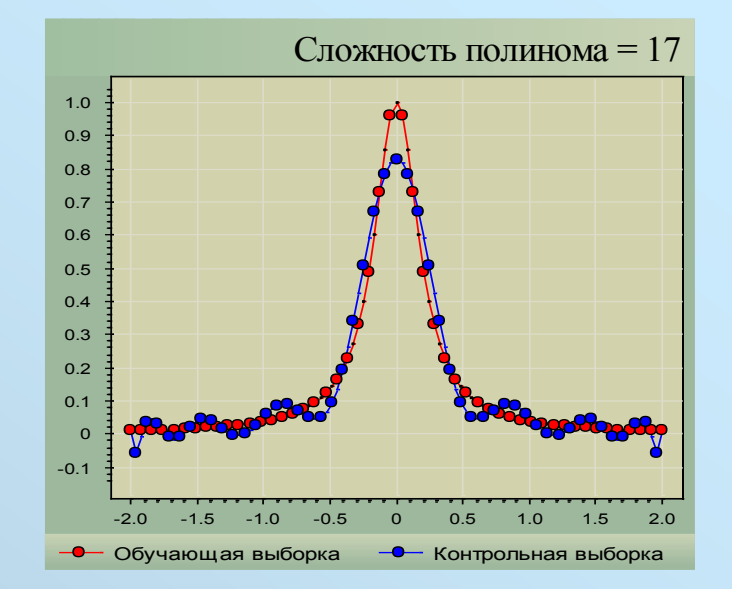

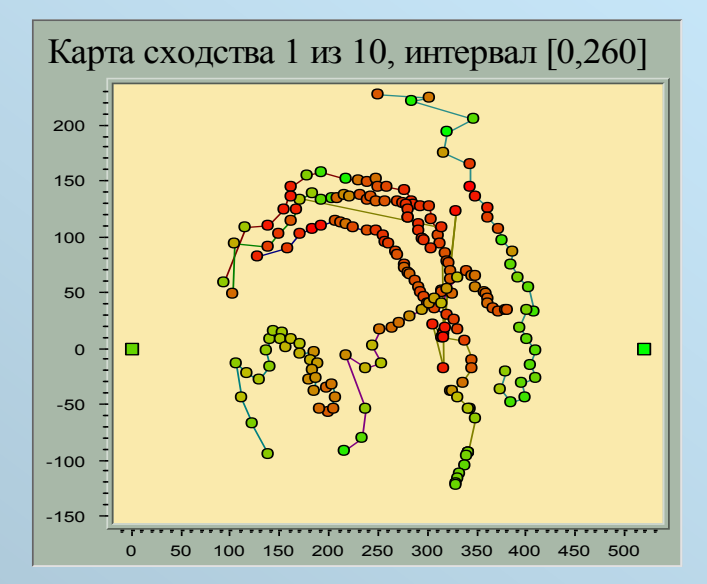

### Разрывная ось времени

```
#NewData t, price
#Series X=t Y=price LC=3 LP=2 S=0 U=8 
#XAxis.DateTimeRange= 01/07/1999 08/07/1999 10:40 18:20
#EmptyIntervals= off
#StatusOnMouseMove= "[CoordX%cT] цена=[CoordY]"
#StatusOnMouseDrag= if ( date(CoordX)=date(CoordXStart), ...
  "[CoordX%xT], время: с [min(CoordX,CoordXStart)%XT] по [max(CoordX,CoordXStart)%XT]", ...
  "Даты: с [min(CoordX,CoordXStart)%xT] по [max(CoordX,CoordXStart)%xT]" )
```
01/07/1999 11:25 2.17252 01/07/1999 11:30 2.17279

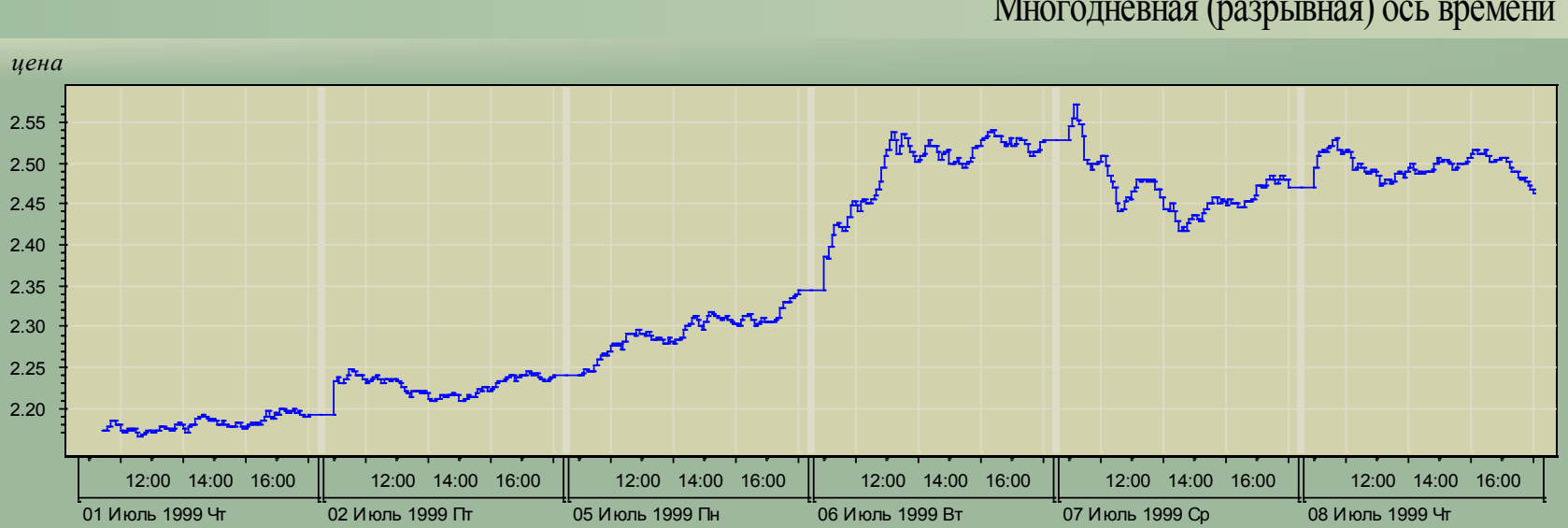

#### Многодневная (разрывная) ось времени

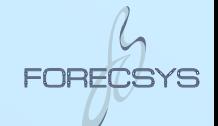

### Выравнивание сетки

#DefColor 30= 200 200 200

#Title Выравнивание сетки графика

```
#Let real x = @/5
-5.3
#Let real y = 1.01*sin(x)
#Series X=x Y=y 
#ResizeData 51
```
#Slide.Background 7 #Background 30 #Border3D 2 0 #Border 2 #BorderColor 30 #GridColor 20

#IndentVert 5 #IndentHoriz 5 #YAxis.IndentVert 7 #XAxis.IndentHoriz 7

#XAxis.AlignTicks on #YAxis.AlignTicks on

#XAxis.Rule off #YAxis.Rule off

#ZAxis.MinWidth 10

Выравнивание сетки графика

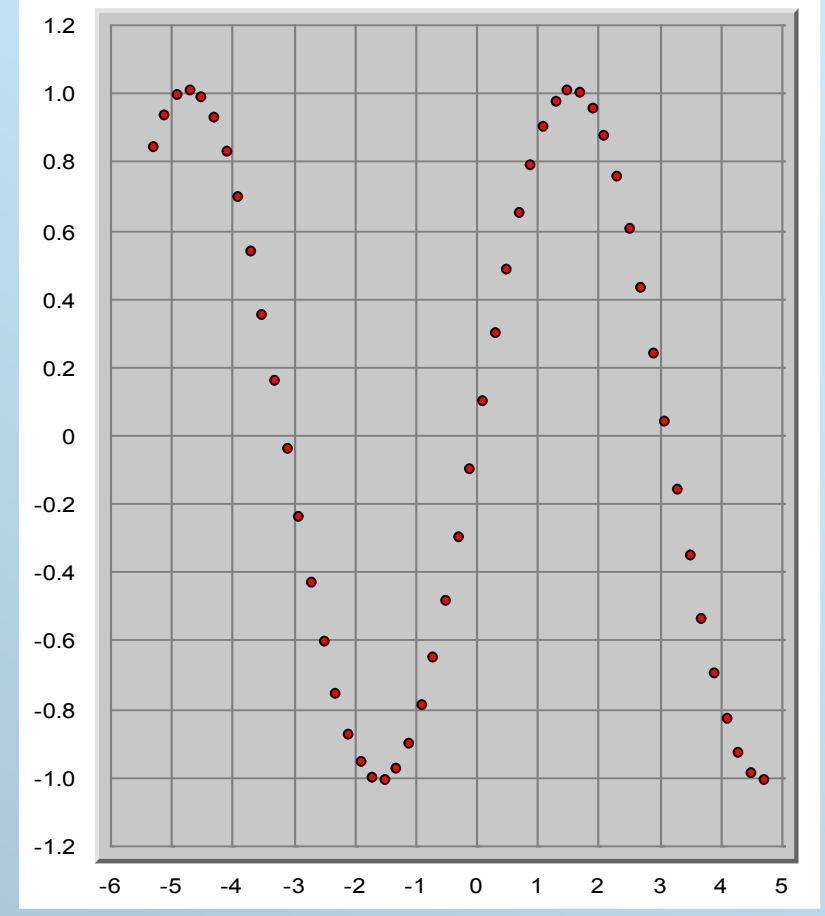

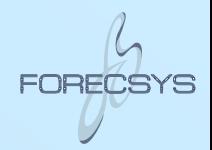

# Стрелки, #Format и… безобразный дизайн

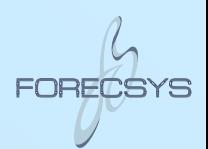

#Slide.Background= 13 13 15 15

```
#NewPanel Legend: legend
#Legend.Background= 13 15 15 13
#Legend= TC=1 LC=1 LA=1 -Горячие потоки
#Legend= TC=3 LC=3 LA=1 -Холодные потоки
```
#NewPanel MainChart #Group  $(1,0)(1)$  main = MainChart, Legend

```
#Title= Векторное поле
#Title.Justify= right
#Title.Background= 13 15 15 13 
#Chart.Background= 15 19 15 19 
#Chart.IndentHoriz= 1
#Chart.IndentVert= 1
#YAXis.Rule= -1 0 0 1
#XAXis.Rule= -1 0 0 1
#ArrowSize= 8
#ArrowAngle= 10
```
#Format=  $X Y LI IC=3 LG=1 LD=2 LA=1 S=0 / X Y S=0$ 

 $-1.000000 -1.000000 0.000000 -1.090930 -0.971634$  $-1.000000 - 0.894737 - 1.05263 - 1.080882 - 0.928459$   $\rightarrow$  Горячие потоки  $\rightarrow$  Холодные потоки

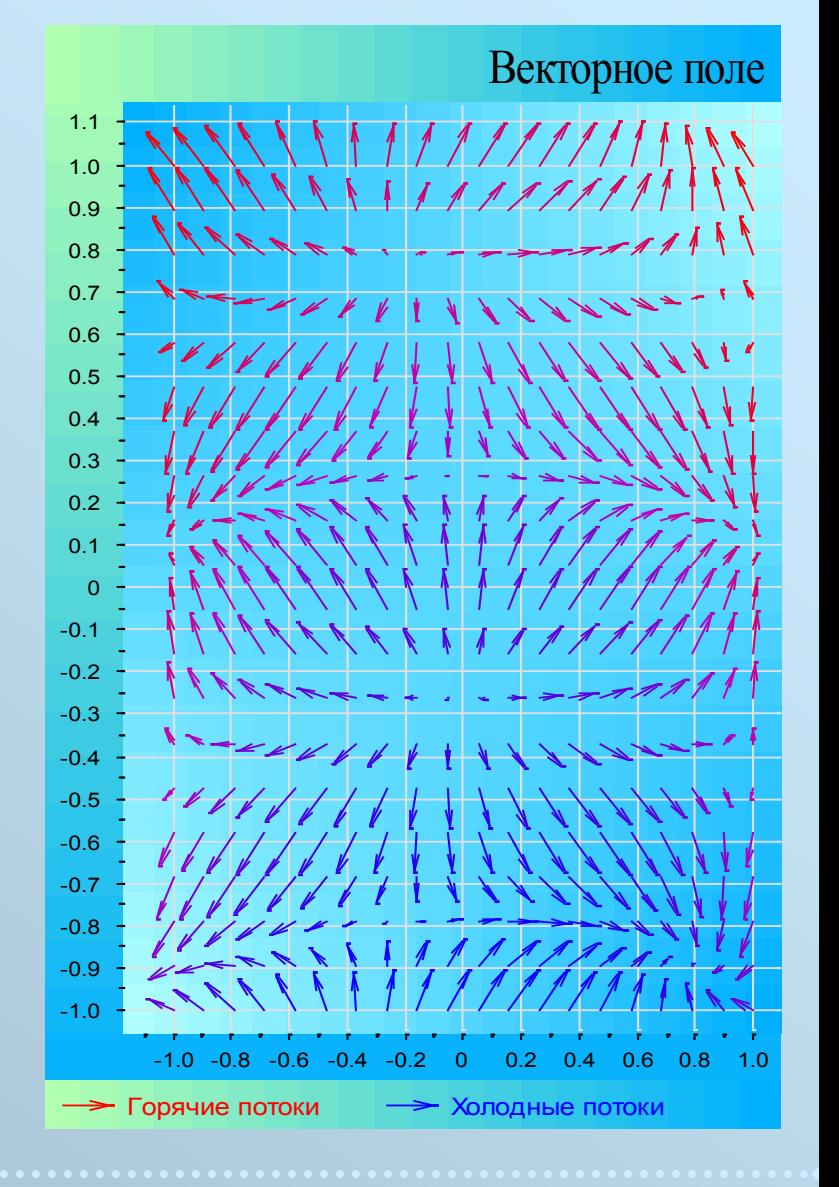

### Линии парных соединений

#Title Отображение графов

#NewData key, x, y #Let byte  $sh = @ mod 10$ #Let byte tc =  $20 +$  (key mod 7) #Let text ti = "#[key], [@\*22.5] ° \nS=[sh]" #Let text tb = "Вершина графа № [key]" #Series K=key X=x Y=y S=sh C=17 TC=tc TI=ti TB=tb

| 1              | <b>1.0000</b> | 0.0000    |
|----------------|---------------|-----------|
| $\overline{2}$ | 0.9239        | 0.3827    |
| 3              | 0.7071        | 0.7071    |
| 4              | 0.3827        | 0.9239    |
| 5              | 0.0000        | 1.0000    |
| 6              | -0.3827       | 0.9239    |
| 7              | -0.7071       | 0.7071    |
| 8              | -0.9239       | 0.3827    |
| 9              | -1.0000       | 0.0000    |
| 10             | $-0.9239$     | -0.3827   |
| 11             | -0.7071       | -0.7071   |
| 12             | $-0.3827$     | $-0.9239$ |
| 13             | 0.0000        | $-1.0000$ |
| 14             | 0.3827        | $-0.9239$ |
| 15             | 0.7071        | $-0.7071$ |
| 16             | 0.9239        | $-0.3827$ |

#NewData pa, pb, lc, text lb #Series PA=pa PB=pb LC=lc LW=2 LB=lb

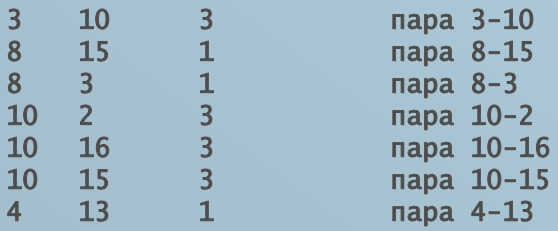

Отображение графов

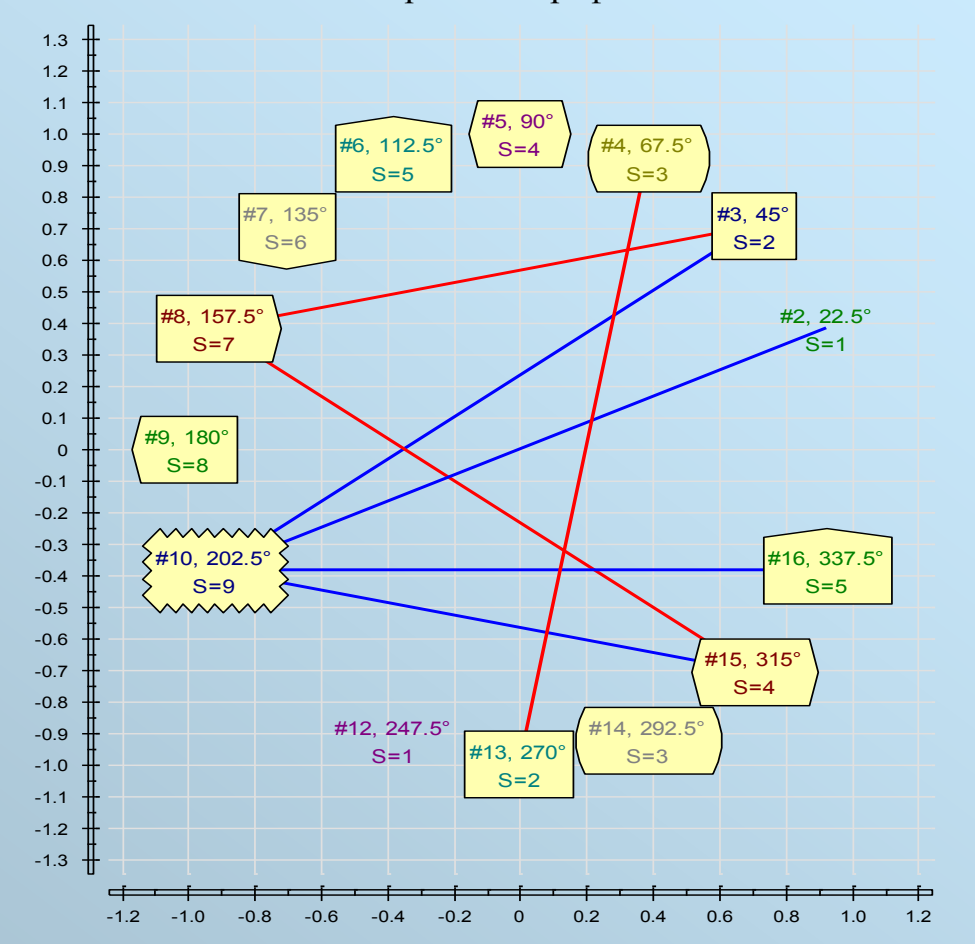

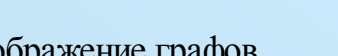

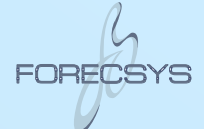

### Линии парных соединений

#### #Syntax F{\t}

3

6 7

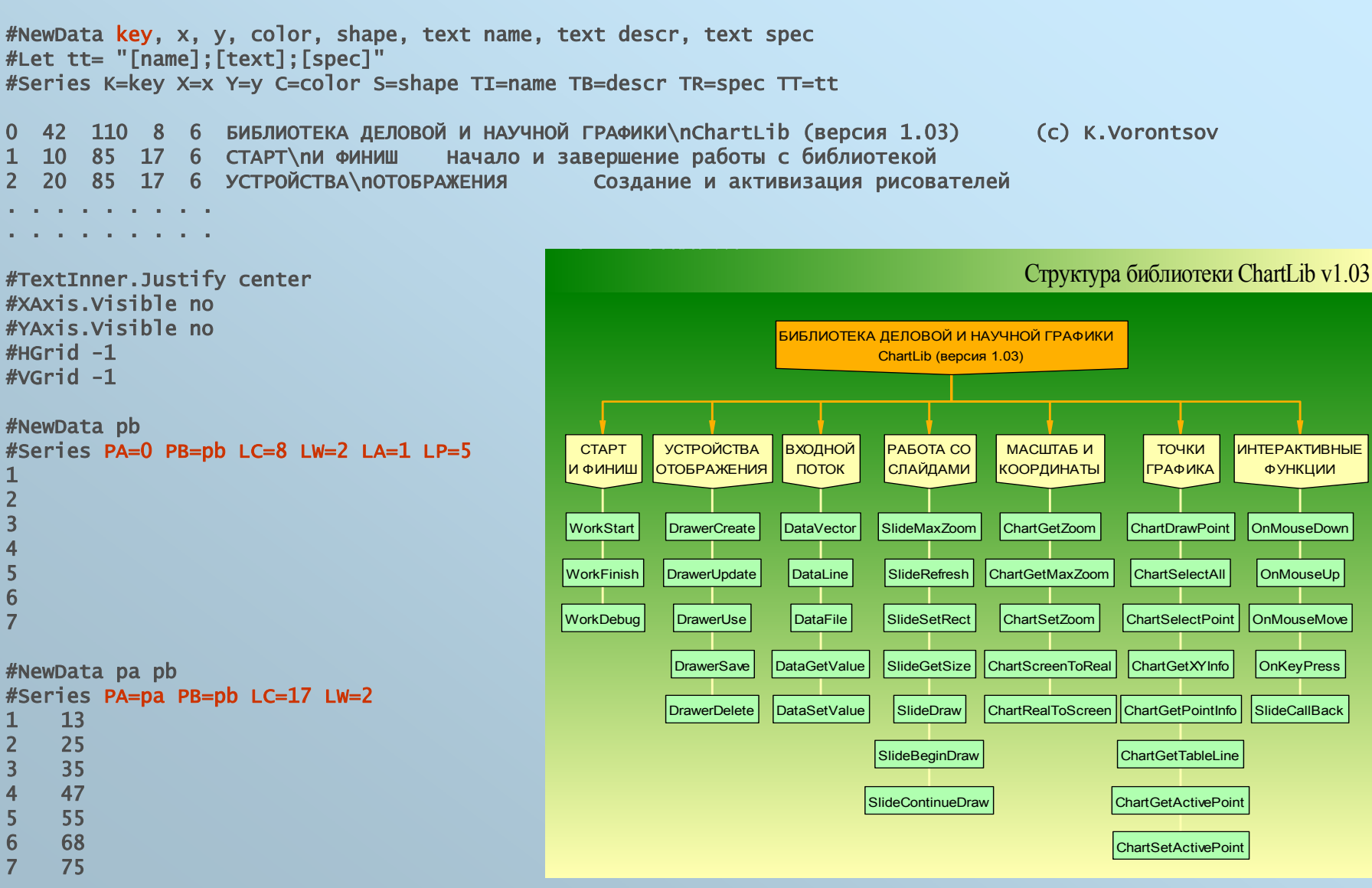

ФУНКЦИИ

OnMouseDown

OnMouseUp

OnMouseMove

**OnKeyPress** 

SlideCallBack

# О чём не рассказано в этой презентации

многие тонкости форматирования многие особенности встроенного калькулятора выражений (переменные, константы, функции, операции, форматы вывода)

как встраивать графики в приложения как переопределять слайды, данные, панели, серии, легенды, и т.д. как формировать фильмы, удалять и перемещать слайды

как обновлять график, если файл меняется на лету как пользоваться конвертером командной строки как генерировать растровые clf шрифты для GIF/JPEG/PNG

как переназначать клавиши и кнопки мыши как переопределять шрифты, синтаксис, кодировки

как выводить отладочную информацию как использовать диагностику ошибок

как выводить трехмерную графику

# Перед установкой прочтите readme.txt

- 1. Распаковать архив в выбранной директории, например C:\ChartLib
- 2. Рекомендуется скопировать файлы ChartLib.dll, ChartLibGNU.dll в системную директорию Windows\system32. Если на вашем компьтере нет других приложений, использующих ChartLib, кроме chdView.exe, то выполнять этот пункт не обязательно.
- 3. Рекомендуется зарегистрировать тип файлов с расширением chd, задав команду открытия chd-файлов: С:\ChartLib\bin\chdView.exe C:\ChartLib\bin\config.chd "%1"
- 4. В файле C:\ChartLib\bin\config.chd изменить строку, устанавливающую местоположение растровых шрифтов, используемых при сохранении графических файлов в форматах PNG, JPEG, GIF: #CLFontsDir= C:\ChartLib\bin\clFonts\

(последний слэш в этой команде обязателен)

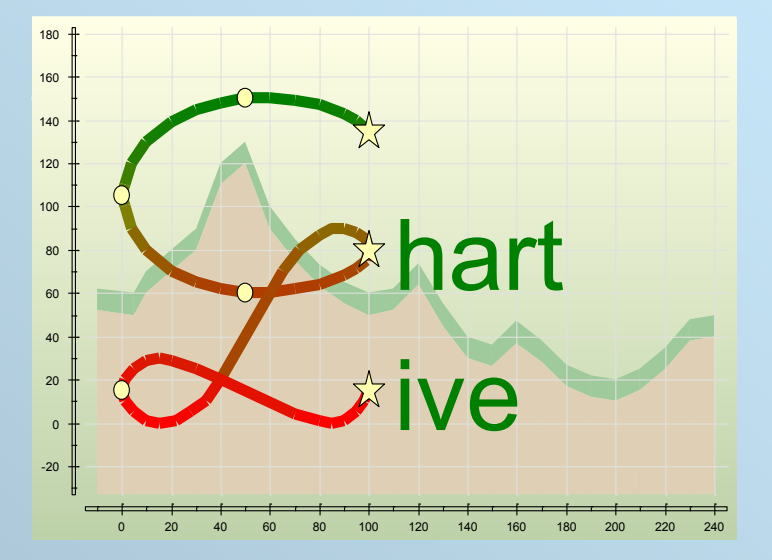